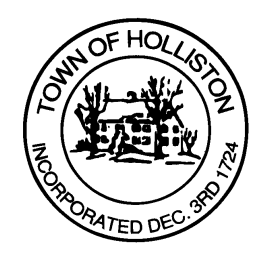

## **TOWN OF HOLLISTON SELECT BOARD AGENDA**

## **703 Washington Street 508-429-0608**

## **June 13, 2022 SELECT BOARD MEETING ROOM - 105**

**7:00 P.M.** 

## 1.) **Update on Cannabis Industry from Town Counsel** (Attorney Lydon of Mead, Talerman & Costa)

- a. Allowance of Delivery (approval at May Annual Town Meeting)
- b. Town of Holliston Rules & Regulations for Marijuana Cultivators, Manufacturers, Testing Facilities & Other Marijuana Establishments (vote may be taken)
- c. Legislative Update(s), any other items of interest
- 2.) Public Comment
- 3.) COVID-19 Community update / ARPA Programmatic update
- 4.) Memorandum for EMT Compensation Model (Trial Period for Evaluation) – vote may be taken
- 5.) Warrants
- 6.) Comments from Town Administrator
	- a. 5-Year Capital Improvement Plan (FY2023 to FY2027)
	- b. Any other items of interest
- 7.) Board Business (votes may be taken)
	- a. Select Board Summer Schedule
	- b. Team Kermit/PMC Day Zero cyclists 08/05/22
	- c. No Parking Mudville Intersections

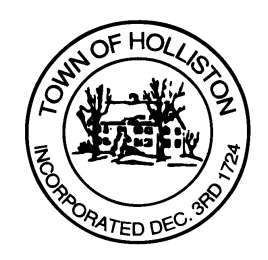

- d. On Call EMT Appointments: i. Madison Grace ii.Sebastien Joseph
- e. On Call Firefighter: i. Alan Greendale Jr.
- f. On Call Firefighter/EMT: i. Caleb Hagarty
- g. Meeting Minutes of May 16, 2022
- h. Chapter 90 reimbursement Mudville project \$152,435.
- 7.) Other Business

 Town Hall has limited Public Access, to join the Select Boards Meeting go to: https://us02web.zoom.us/j/87849105750 and enter 24680 for password. You can also join by phone by calling 1-646-558-8656 then enter Meeting ID: 878 4910 5750 and when prompted for password enter 24680

*Public Comment can be sent to the Select Board in advance of the meeting to MuzzyD@holliston.k12.ma.us and be read into the record by the Town Administrator or Chair of the Board. During the meeting, if attending remotely, the Select Board Chair will* 

*recognize the in-person and remote audience under "Public Comment" on the agenda. If participating remotely, stakeholders may notify the Board of interest in public comment by using the "Chat" function on Zoom, or by using the "Raise Hand" function found under the "Reaction" button.* 

*If participating remotely via phone, when invited to add Public Comment, press \*9 to indicate you would like to speak. Once recognized by the Chair of the Board you must use \*6 to unmute [the Zoom moderator will automatically mute all participants when they join].*